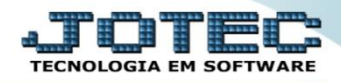

### **PARÂMETROS EMPRESA FMCAIEP00**

 *Explicação: Este cadastro permite configurar as principais informações da empresa, tanto físicas (razão social, CNPJ, endereço completo, etc.) quanto às específicas do módulo (parâmetros de como o módulo irá ser utilizado). Diversos dados são imprescindíveis para que as rotinas da empresa funcionem com praticidade.*

#### U Menu Geral - JOTEC - 0000093.00 - 1106 - Mozilla Firefox  $\boxed{\begin{array}{c|c|c|c|c|c} \multicolumn{2}{c|}{\multicolumn{2}{c|}{\multicolumn{2}{c|}{\hspace{-2.2cm}}}} & \multicolumn{2}{c|}{\hspace{-2.2cm}} & \multicolumn{2}{c|}{\hspace{-2.2cm}} & \multicolumn{2}{c|}{\hspace{-2.2cm}} & \multicolumn{2}{c|}{\hspace{-2.2cm}} & \multicolumn{2}{c|}{\hspace{-2.2cm}} & \multicolumn{2}{c|}{\hspace{-2.2cm}} & \multicolumn{2}{c|}{\hspace{-2.2cm}} & \multicolumn{2}{c|}{\hspace{-2.2cm}} &$ a.iotec.com.br.8078 Suporte Eletrônico **Sistemas** Acesso Rápido  $\overline{2}$ Faturamento Serviços CRM - SAC Telemarketing Faturamento Contabilidade Serviços<br>CRM - SAC Auditor operaciona تحرف والمحافظ والمحافظ والمحافظ Faturamento Telemarketing | Telemarketi<br>| EDI<br>| Mala Direta<br>| PDV EDI **Mala Direta PDV** Estoque Cancelamento e exclusão de notas fiscais **CRM - SAC** PDV<br>PDV<br>Estoque Solução Compras<br>ELPR<br>Produção  $\displaystyle{\rule{0pt}{0.5ex}}$  Gerenc. de projetos Compras ELPR Produção **C**E-Commerce  $\ddot{\phantom{0}}$ Produção<br>Gener. de projetos<br>Contas a Pagar<br>Contas a Receber<br>Buxo de Caixa<br>Cuntro de Custo<br>Castor<br>Exportador<br>Exector Administração  $\checkmark$ **Contas a Receber** Fluxo de Caixa **Contas a Pagar Bancos** Centro de Custo Exportador Gestor Importador Gestor<br>Importador Auditor Filiais Estatísticas & Gráficos Auditor **Filiais** Estatísticas & Fiscal | Estatísticas &<br>| Fiscal<br>| Contabilidade<br>| <mark>Diário Auxiliar</mark> Gráficos **SUPORTE JOTEC TECNICO** 16/09/2015 **MATRIZ** 习 Sair

### Para realizar essa operação acesse o módulo: *Faturamento***.**

Em seguida acesse: *Arquivo > Empresa.*

| Menu do Faturamento - JOTEC - jtfmme01 - 0000052 - Mozilla Firefox<br>sistema.jotec.com.br.8078/cgi-bin/jtfmme01.exe?PROG=jotec |                                                     |                      |                |            |                                                              |                                                                                      |                       |  |  |
|----------------------------------------------------------------------------------------------------|-----------------------------------------------------|----------------------|----------------|------------|--------------------------------------------------------------|--------------------------------------------------------------------------------------|-----------------------|--|--|
| Suporte Eletrônico                                                                                                    |                                                     |                      |                |            |                                                              |                                                                                      |                       |  |  |
| Sistemas                                                                                                    | <b>Arquivo</b>                                      |                      |                |            | Atualização Consulta Relatório Estatisticas vendas Geradores |                                                                                      | <b>FATURAMENTO</b>    |  |  |
| $\frac{1}{2}$<br><b>Serviços</b><br><b>CRM - SAC</b><br>Telemarketing<br>ø<br>EDI<br>Mala Direta                                | Cadastros<br><b>Empresa</b><br>Condição faturamento |                      |                |            | Ramo de atividade<br>Transportadora                          | Relacionamento<br>Relacionamento cliente x grupo<br>Relacionamento produto x servico |                       |  |  |
| Suporte eletrônico                                                                                                    |                                                     | <b>L-Clientes</b>    |                |            | <b>M-Emite pedido</b>                                        |                                                                                      | Q-Estoque reserva     |  |  |
| Treinamento                                                                                                    |                                                     | <b>P-Pedido</b>      |                |            | <b>I-Emite duplicata</b>                                     |                                                                                      | D-Produto p/cliente   |  |  |
|                                                                                                    |                                                     | <b>N-Nota Fiscal</b> |                |            | <b>O-Condensa Dupl.</b>                                      |                                                                                      | X-Extrato pedido      |  |  |
| Melhorando sua empresa                                                                                                    |                                                     | V-Altera pedido      |                |            | <b>U-Consulta Nota</b>                                       |                                                                                      | <b>F-Menu Inicial</b> |  |  |
| <b>SUPORTE JOTEC</b>                                                                                                    |                                                     |                      | <b>TECNICO</b> | 16/09/2015 | <b>MATRIZ</b>                                                |                                                                                      |                       |  |  |

2015/06

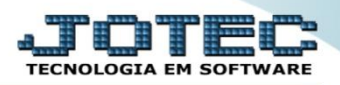

Será apresentada a tela abaixo. *(Obs.: A tela foi separada em três etapas para facilitar a explicação).*

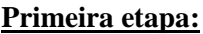

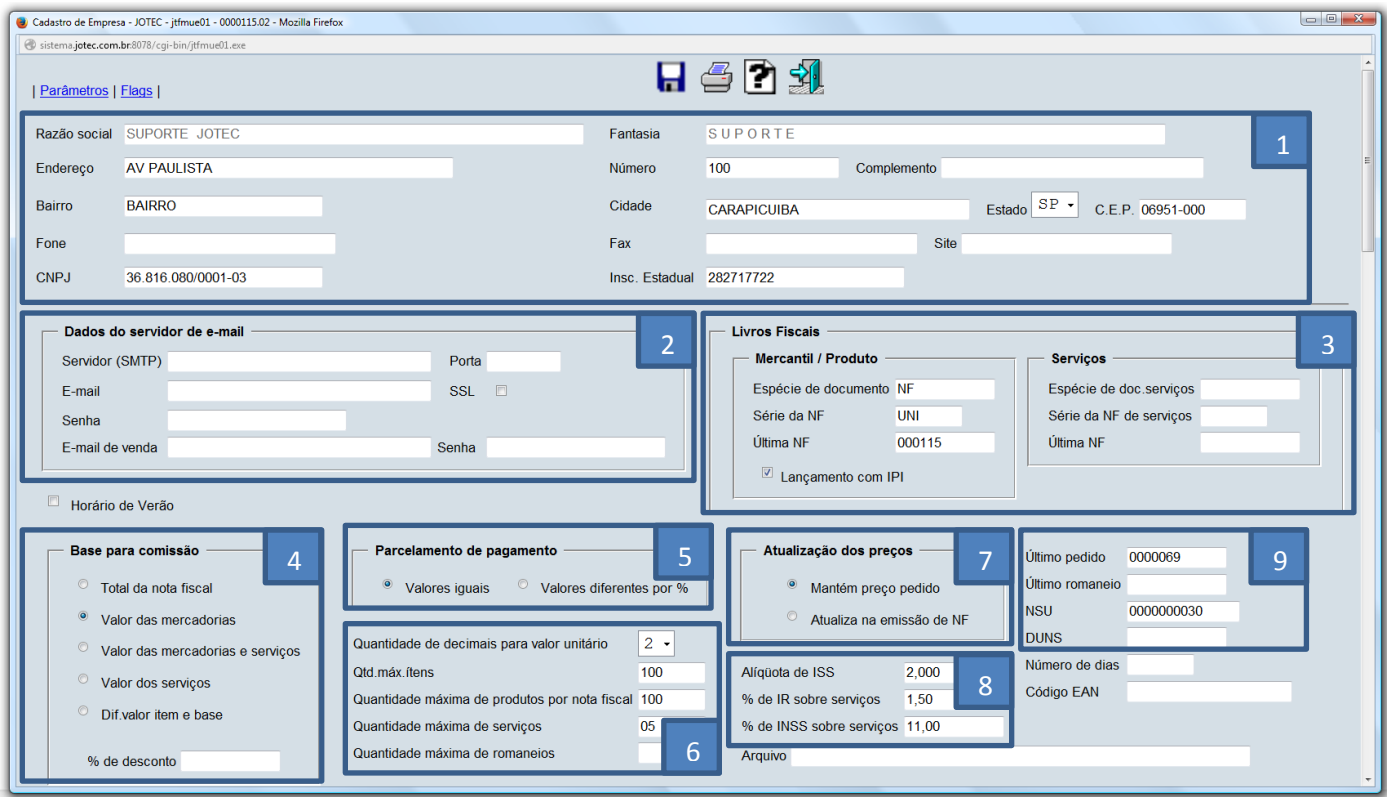

#### **Explicação:**

- **(1)** Dados cadastrais da empresa.
- **(2) Dados do servidor de e-mail** da empresa, para envio automático de pedido e XML. *(Consultar o provedor de email estas informações).*
- **(3) Livros Fiscais:** Informar *Espécie, Série* e *Ultima NF* emitida para que o sistema de sequência na numeração *(Produto e/ou Serviços).*
- **(4) Base para Comissão:** Selecionar o valor a ser considerado como base para as comissões dos vendedores.
- **(5) Parcelamento de Pagamento:** Selecionar se os parcelamentos serão em parcelas iguais, ou diferentes com base nos percentuais informados no pedido.
- **(6)** Selecionar a *"Quantidade de casas decimais para valor unitário" (Máx. 5)*, informar a *"Quantidade máxima de itens por pedido" (Máx. 500)*, a *"Quantidade máxima de itens por nota fiscal" (Máx. 200)*, a *"Quantidade máxima de serviços por pedido" (Máx. 25)*, e a *"Quantidade máxima para romaneios"*.
- **(7) Atualização de Preços:** Opção não mais utilizada.
- **(8)** Informar as alíquotas sobre serviços *(ISS, IR, INSS).*
- **(9)** Demonstra os últimos números de *Pedido, Romaneio, NSU (Numero Sequencial Único), DUNS (Data Universal Numbering System).* Informar também o *Número de dias (De entrega, para pesquisa na tela de pedidos do faturamento e telemarketing)* e o *Código EAN* da empresa caso necessário.

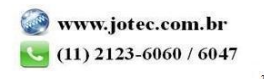

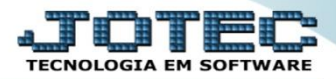

**Segunda Etapa:**

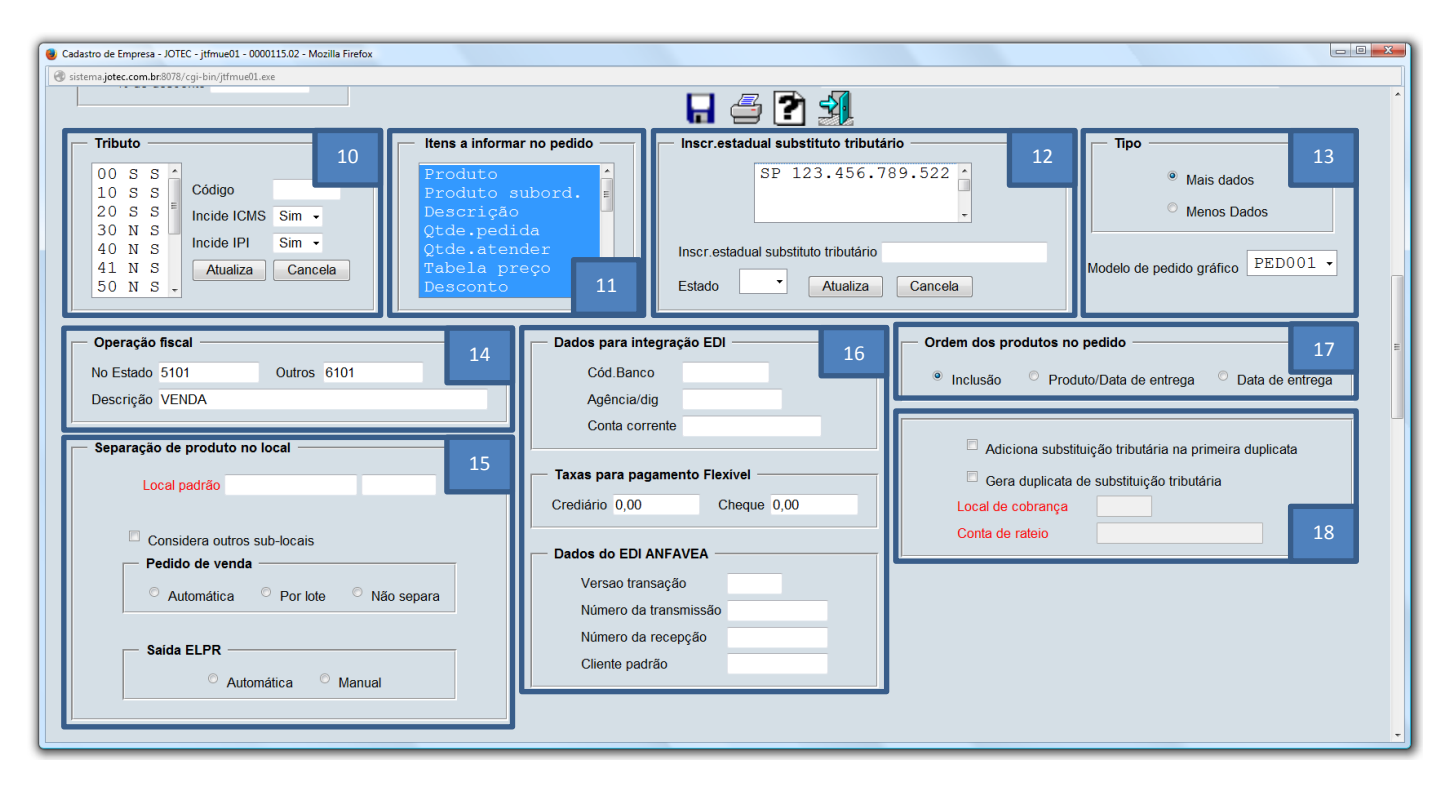

# **Explicação:**

**(10) Tributo:** Campo com parâmetros de tributos automático, não é necessário alterar.

**(11) Itens a informar no pedido:** Selecionar os campos que poderão ser alterados na tela do pedido de venda.

**(12)** Informar a *"Inscrição estadual de substituto tributário"* que a empresa possui para cada estado.

**(13)** Selecionar o tipo de tela a ser utilizada para o pedido de venda, *"mais dados" (tela com mais informações)*, ou *"menos dados" (tela com menos informações, utilizada para inclusão de pedido rápido).* Selecionar também o *"modelo de pedido gráfico"* que será mais utilizado na impressão dos pedidos, para que venha como padrão.

**(14) Operação Fiscal:** Informar as CFOPs para dentro e fora do estado mais utilizadas.

**(15) Separação de produto no local:** Selecionar o local padrão para os produtos de saída que controlam lote, e também se a separação será manual ou automática, tanto para o faturamento quanto para as saídas pelo ELPR. **(16) Dados para integração EDI:** Opções utilizadas somente para rotinas específicas ao módulo EDI. Serão

abordadas nos manuais das rotinas relativas ao módulo EDI.

**(17) Ordem dos produtos no pedido:** Selecionar a ordem de inclusão dos produtos no pedido.

**(18)** Campos referentes ao valor da substituição tributária, selecionar se o valor da ST será cobrado na primeira parcela, ou se será gerada uma duplicata a parte com o valor da ST, podendo selecionar um local de cobrança e uma conta de rateio específicos para estas duplicatas, se necessário.

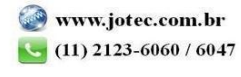

# **Terceira Etapa:**

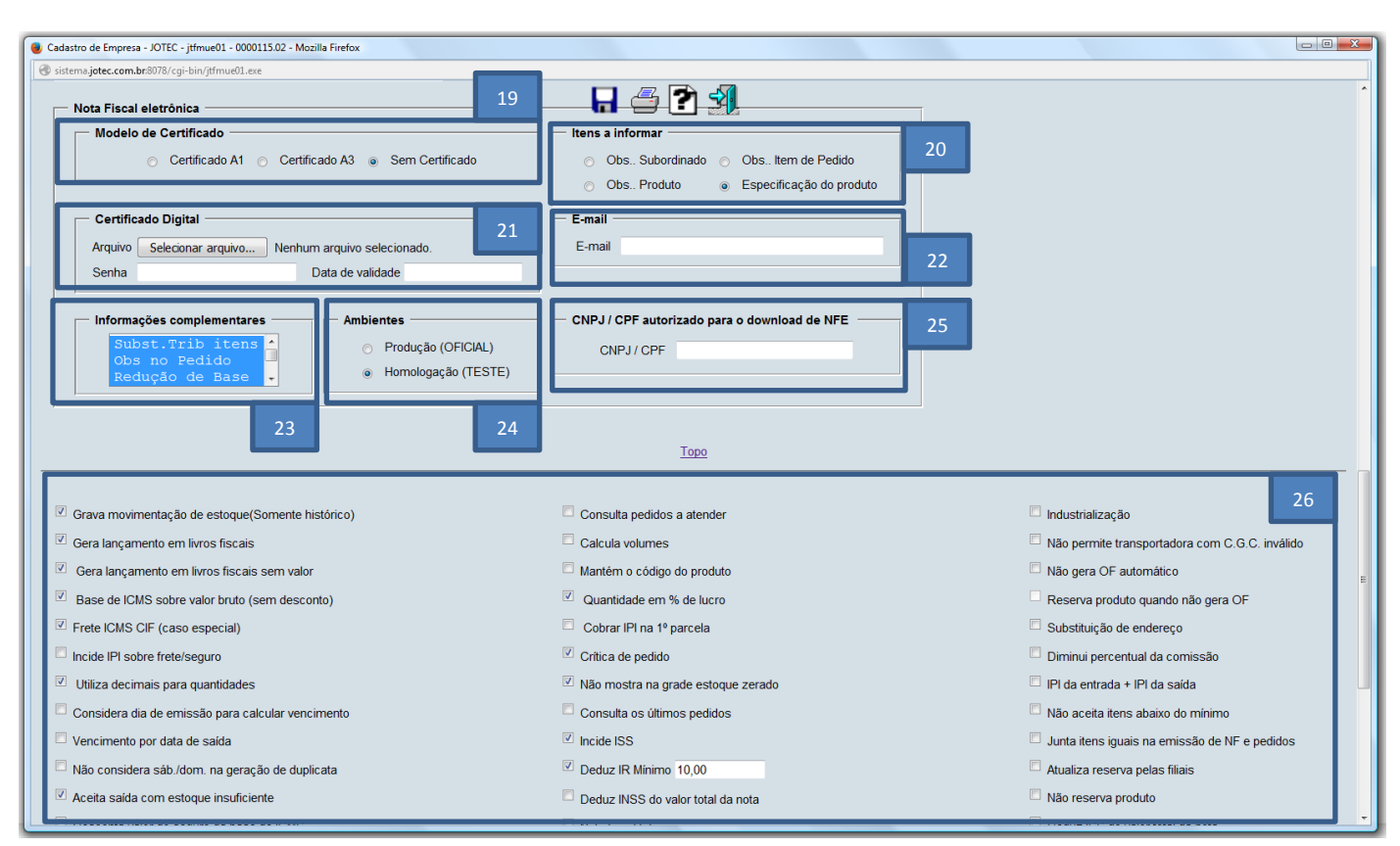

# **Explicação:**

**(19) Modelo de Certificado:** Selecionar o tipo de certificado digital utilizado pela empresa.

**(20) Itens a Informar:** Neste campo poderá ser selecionada a informação que sairá como complemento da descrição do produto na nota fiscal *(DANFE).*

**(21) Certificado Digital:** Selecionar o arquivo do certificado digital *(Modelo A1)* e informar a senha do certificado. A data de validade será preenchida automaticamente ao salvar.

**(22) E-mail:** Informar neste campo um endereço de e-mail para receber uma cópia de todas as notas *(XML e DANFE)* transmitidas para a Sefaz.

**(23) Informações Complementares:** Selecionar as informações que deverão aparecer no campo de dados complementares da nota fiscal *(DANFE).*

**(24) Ambientes:** Selecionar o tipo de ambiente em que estão sendo emitidas as notas fiscais, se em ambiente de *"Produção" (Oficial)* ou se em ambiente de *"Homologação" (Utilizado para realização de testes da NF-e antes de iniciar a emissão oficial das notas).*

**(25)** Informar neste campo CPF / CNPJ que terá permissão para realizar o download do arquivo XML nos site da Sefaz, *além* dos que já são autorizados como padrão *(Emitente, Cliente/Fornecedor e Transportador).*

**(26) Flags:** Nesta parte da tela poderão ser marcadas ou desmarcadas as flags de parâmetros de como o sistema irá atuar nas rotinas de faturamento da empresa. Para saber a função de cada flag, pare o cursor do mouse sobre a flag.

> Para maiores informações consulte o:

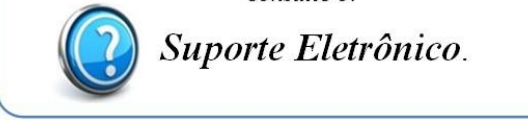

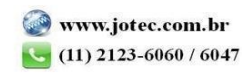